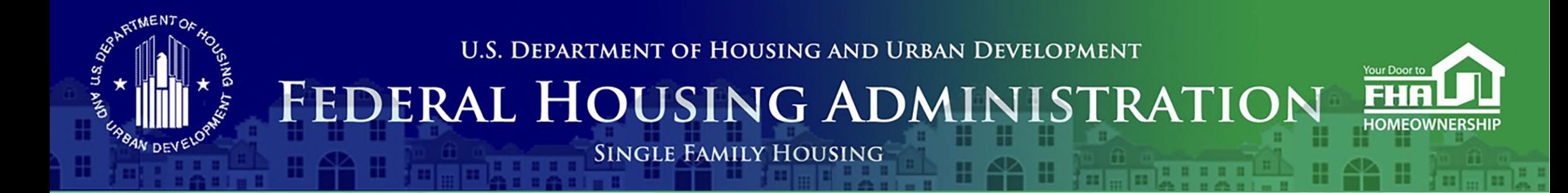

#### **Welcome to... Notifications: What FHA Needs to Know and When**

Today's webinar begins at 2:00 PM (Eastern). **We will be underway shortly.**

Please test your speakers and choose Audio source (computer/smartphone or telephone) by selecting desired option in **Audio Settings** – see left side of toolbar at bottom of screen.

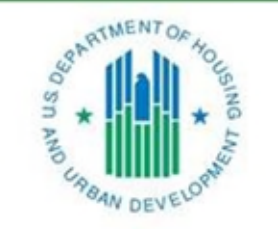

OFFICE OF SINGLE FAMILY HOUSING

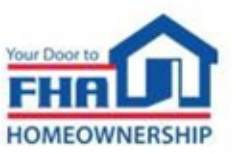

#### **Technical Support**

- Recommend Chrome browser.
- Technical issues? Review *Technology FAQs* by clicking the **Chat** icon at the bottom of screen or **Landing Page**.
- Need additional tech support? Click *Contact Tech Support* icon on the **Chat** link or **Landing Page.**

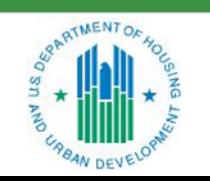

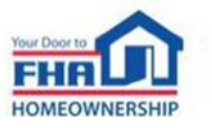

4 ii

#### **Q&A Session**

- Q&A session will follow the presentation.
- Follow instructions in *Q&A Instructions* link found in the **Chat** icon/**Landing Page**  and **Q&A Instructions** slide at end of the presentation.
- Test Audio, if asking a question.
- Select one of the two Audio options:
	- Computer/Smartphone
	- **Standard Telephone Line**
- Send unanswered questions to FHA Resource Center.

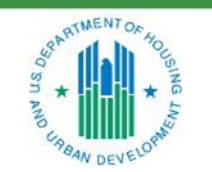

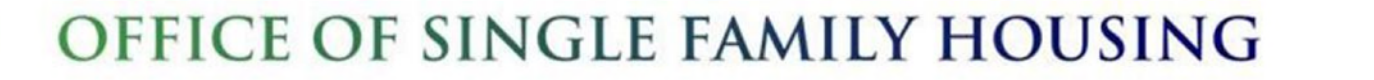

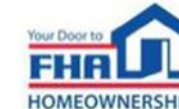

4 iii

#### **Contact the FHA Resource Center**

- Online: [www.hud.gov/answers](http://www.hud.gov/answers)
- Email: [answers@hud.gov](mailto:answers@hud.gov)
- Phone:1-800-Call-FHA (1-800-225-5342)

*Persons with hearing or speech impairments should call the Federal Relay Service at 1-800-877-8339.* 

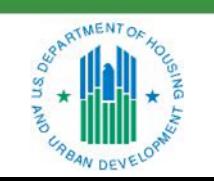

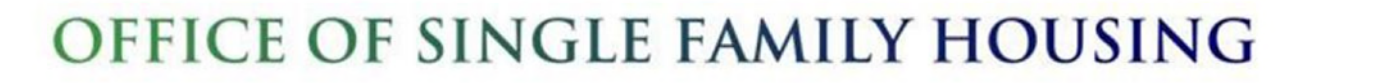

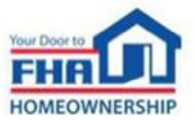

4 iv

#### **Documents/Materials & Training Evaluation**

- Documents/Materials:
	- Click **Chat** icon or **Landing Page**
	- Select the *Webinar Documents/Materials* link for a copy of the presentation.
- Training Evaluation:
	- Click on the **Chat** icon or **Landing Page** and select the *Survey* link.

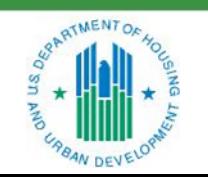

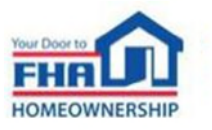

 $\overline{V}$ 

#### **Helpful Links**

Click on the **Chat** icon or **Landing Page** and select links to bookmark:

- FHA Lenders page: [https://www.hud.gov/program\\_offices/housing/sfh/lender](https://www.hud.gov/program_offices/housing/sfh/lender)
- FHA FAQ page: <https://www.hud.gov/FHAFAQ>
- Single Family Housing Archived (On Demand) Webinar's page: [https://www.hud.gov/program\\_offices/housing/sfh/events/sfh\\_webinars](https://www.hud.gov/program_offices/housing/sfh/events/sfh_webinars)

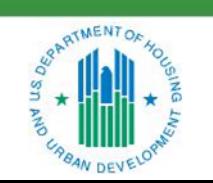

OFFICE OF SINGLE FAMILY HOUSING

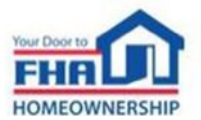

4 vi

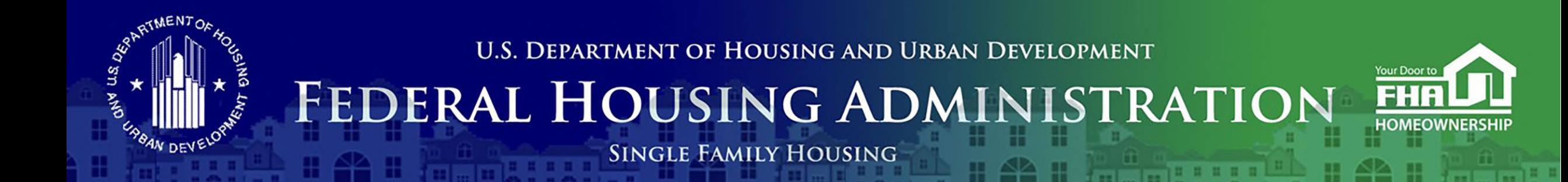

Office of Lender Activities and Program Compliance **Notifications: What FHA Needs to Know and When** January 26, 2022

Presented by: **Carlette Taylor** Mortgagee Approval Analyst Lender Approval and Recertification Division

**Sherica Achike** Auditor Lender Approval and Recertification Division

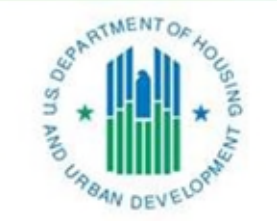

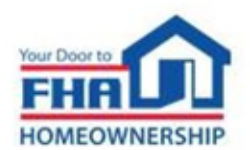

OFFICE OF SINGLE FAMILY HOUSING

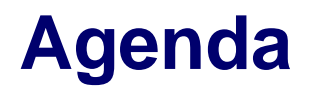

# Notice of Material Events Notifications to FHA Change Requests **Resources** Q&A

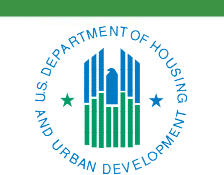

OFFICE OF SINGLE FAMILY HOUSING

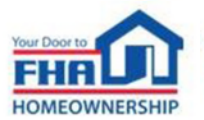

## **Notifications to FHA**

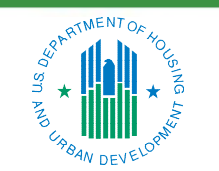

OFFICE OF SINGLE FAMILY HOUSING

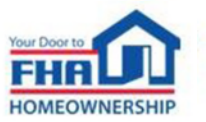

FHA-approved Mortgagees have an ongoing requirement to notify FHA of any changes to the information provided at the time of application for FHA approval, as well as changes that might impact eligibility to participate in FHA programs.

All notifications to FHA should be submitted in the Lender Electronic Assessment Portal (LEAP) within 10 business days of the change, unless otherwise specified in FHA's policy guidance.

Types of Notifications:

- **Change Request**
- Notice of Material Event

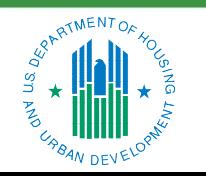

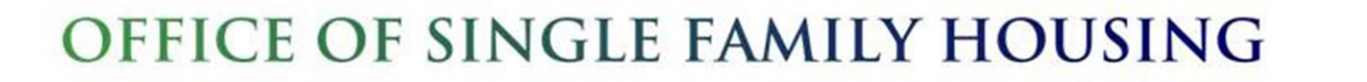

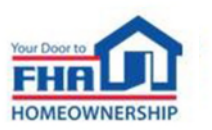

## **Change Requests**

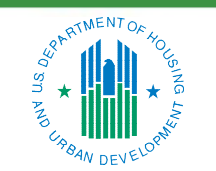

OFFICE OF SINGLE FAMILY HOUSING

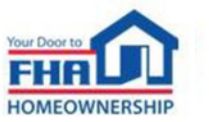

#### **Change Requests**

Any update to the institution's FHA profile that cannot be made by the Mortgagee directly must be submitted as a Change Request in LEAP within 10 business days. These notifications require FHA review before approval.

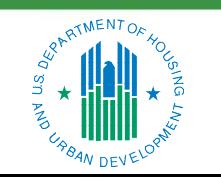

OFFICE OF SINGLE FAMILY HOUSING

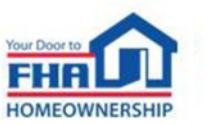

#### **Change Requests (cont.)**

Change Requests include, but are not limited to:

- **Lender Organizational Change** 
	- **New Corporate Officer**
	- **Ad Hoc**
	- **Name Change**
	- **Fiscal Year and Date Change**
- Add Institution DBA
- **Merger**
- **Acquisition**
- **Voluntary Withdrawal**
- Add Insurance Authority
- Geographic Address State Change

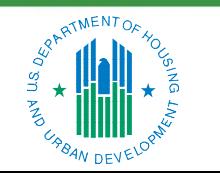

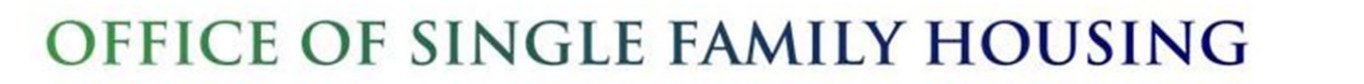

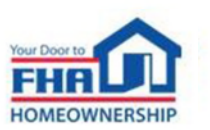

#### **Submitting Change Requests**

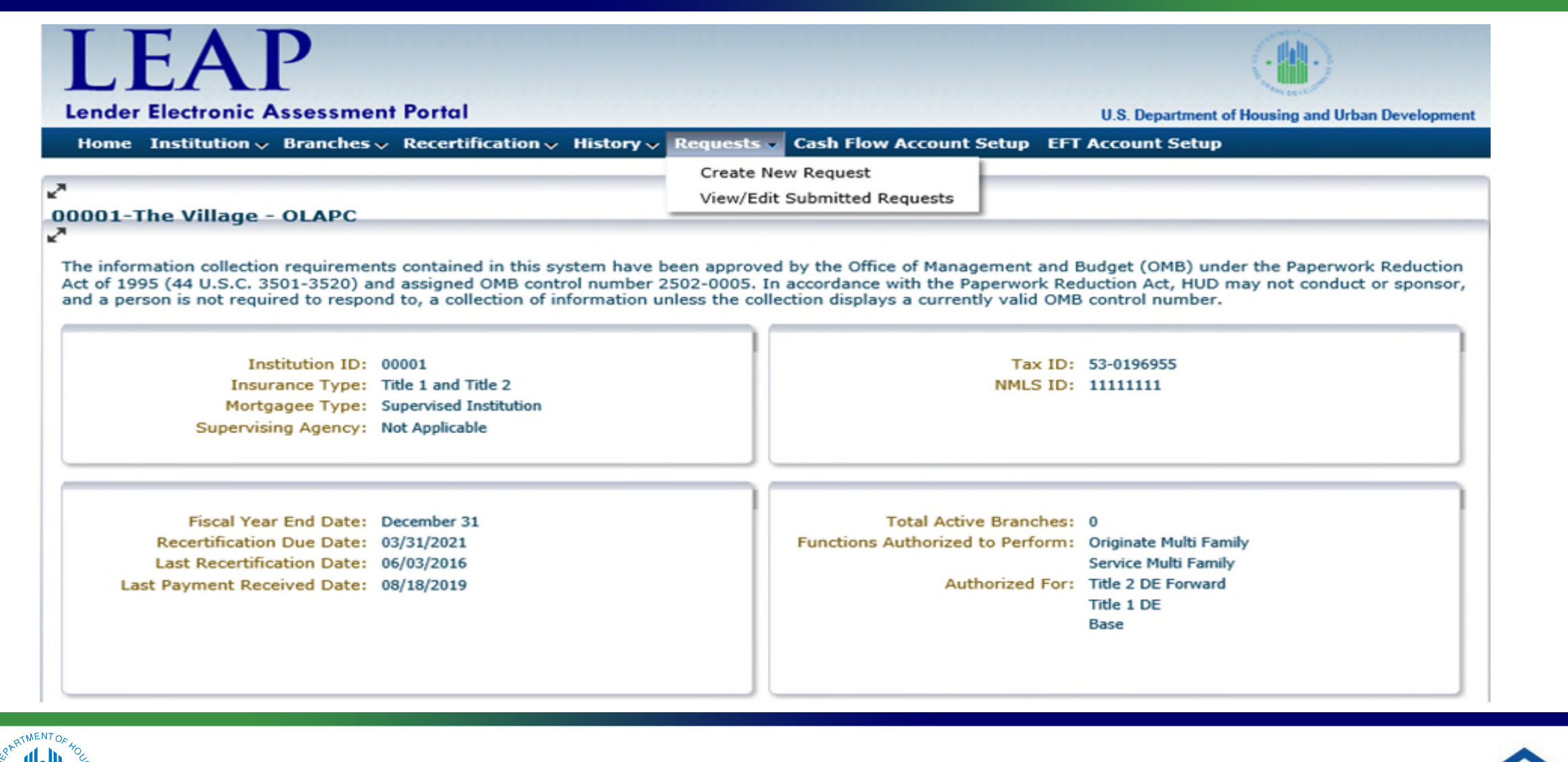

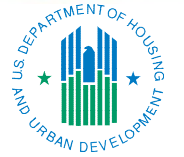

OFFICE OF SINGLE FAMILY HOUSING

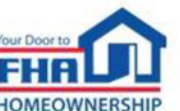

#### **Submitting Change Requests (cont.)**

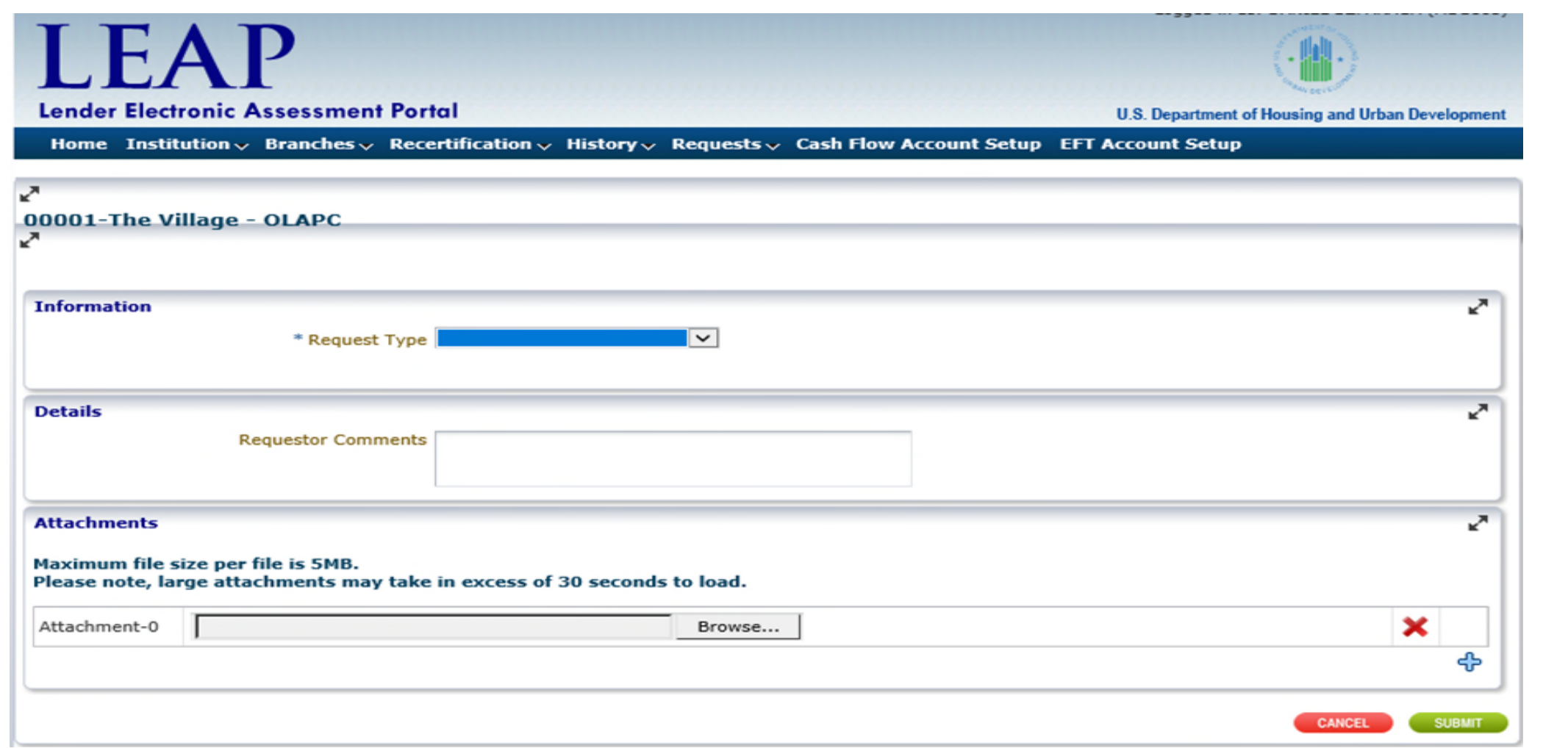

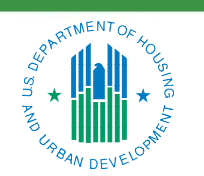

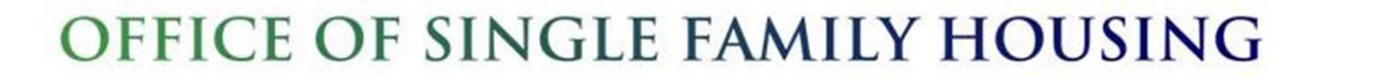

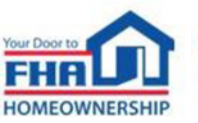

Changes in Corporate Officers must be updated in LEAP as they occur.

- To add a Corporate Officer or Officer in Charge, submit a "New Corporate Officer" request.
	- Select from the drop down to indicate whether the new Corporate Officer will be Officer in Charge.
- To remove or edit information for a Corporate Officer, submit an "Ad Hoc" request.
	- Submit this request type to remove a Corporate Officer or to edit Corporate Officer information.

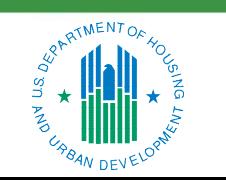

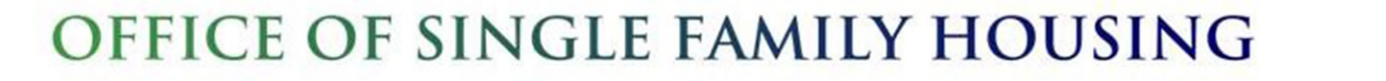

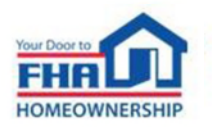

#### **New Corporate Officer (cont.)**

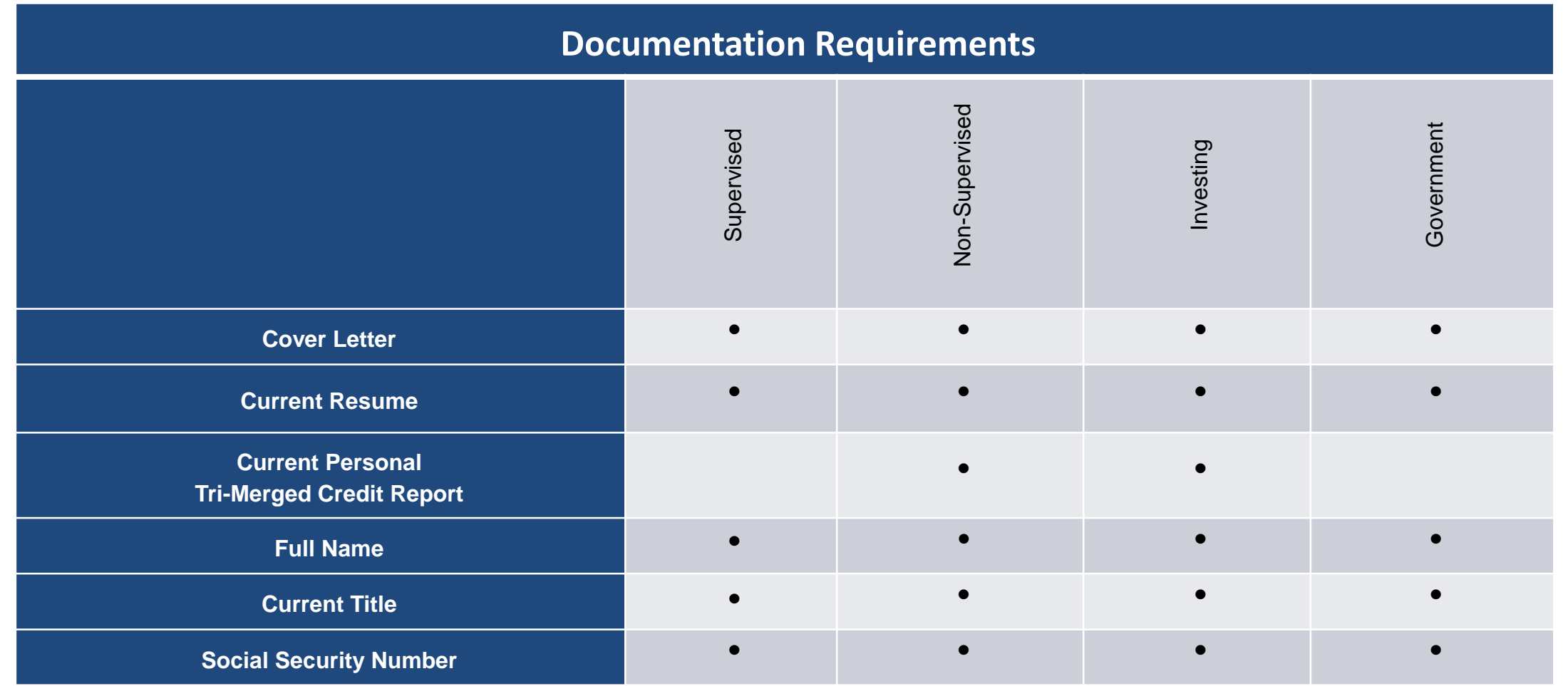

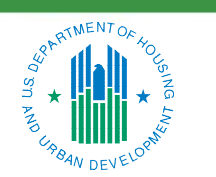

OFFICE OF SINGLE FAMILY HOUSING

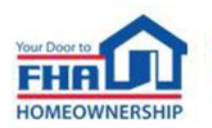

#### **Name Change**

Mortgagees must submit a Name Change Request when the Institution has legally changed its business name, *but the Tax Identification Number and organizational structure remains the same*.

The name change must be reflected in the Nationwide Mortgage Licensing System.

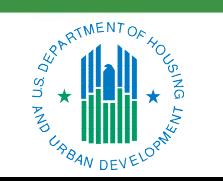

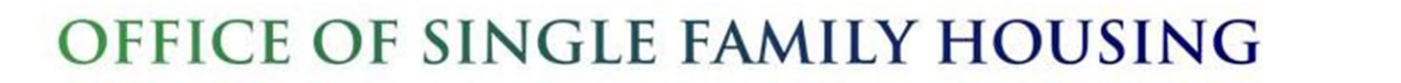

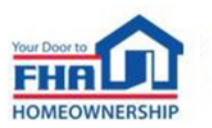

### **Name Change (cont.)**

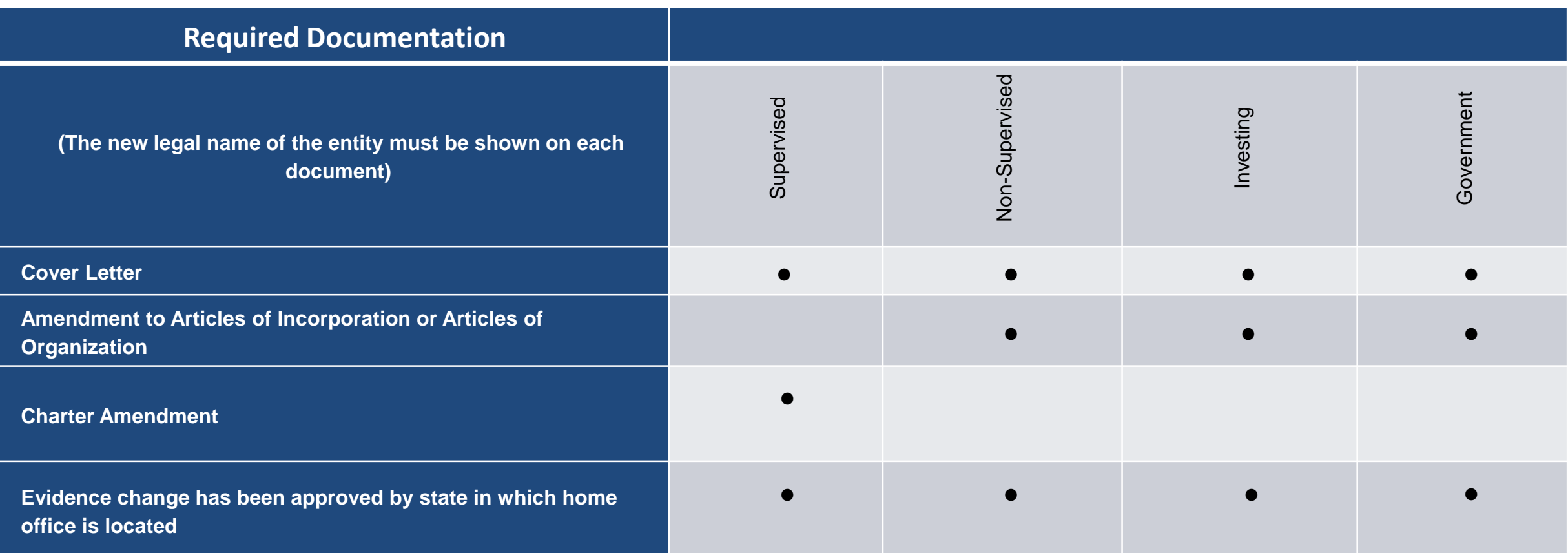

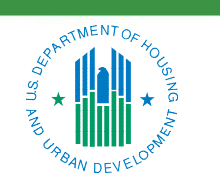

OFFICE OF SINGLE FAMILY HOUSING

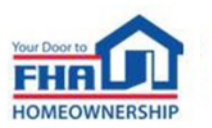

Mortgagees that wish to change their fiscal year end date must submit a request at least 90 days before the end of their current fiscal year, as reported to FHA.

The Mortgagee may be required to submit interim financial statements to ensure the next annual recertification covers no more than 18 months.

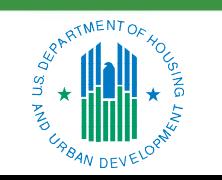

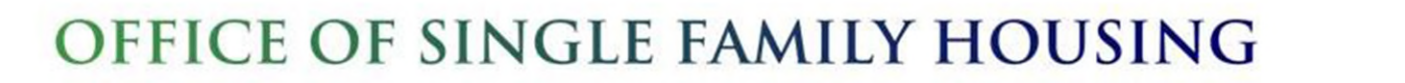

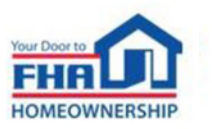

FHA-approved Mortgagees involved in Mergers, Acquisitions or Reorganizations are required to notify the Federal Housing Administration (FHA) by submitting a Change Request through the Lender Electronic Assessment Portal (LEAP).

The Change Request should be submitted as early in the process as possible to ensure timely processing.

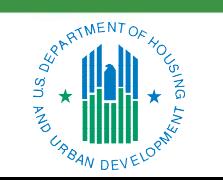

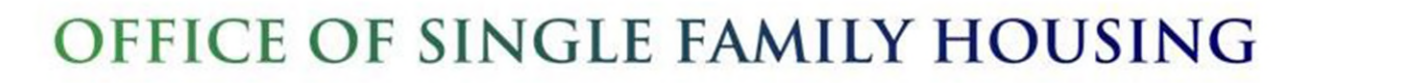

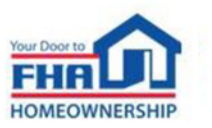

### **Mergers and Acquisitions (cont.)**

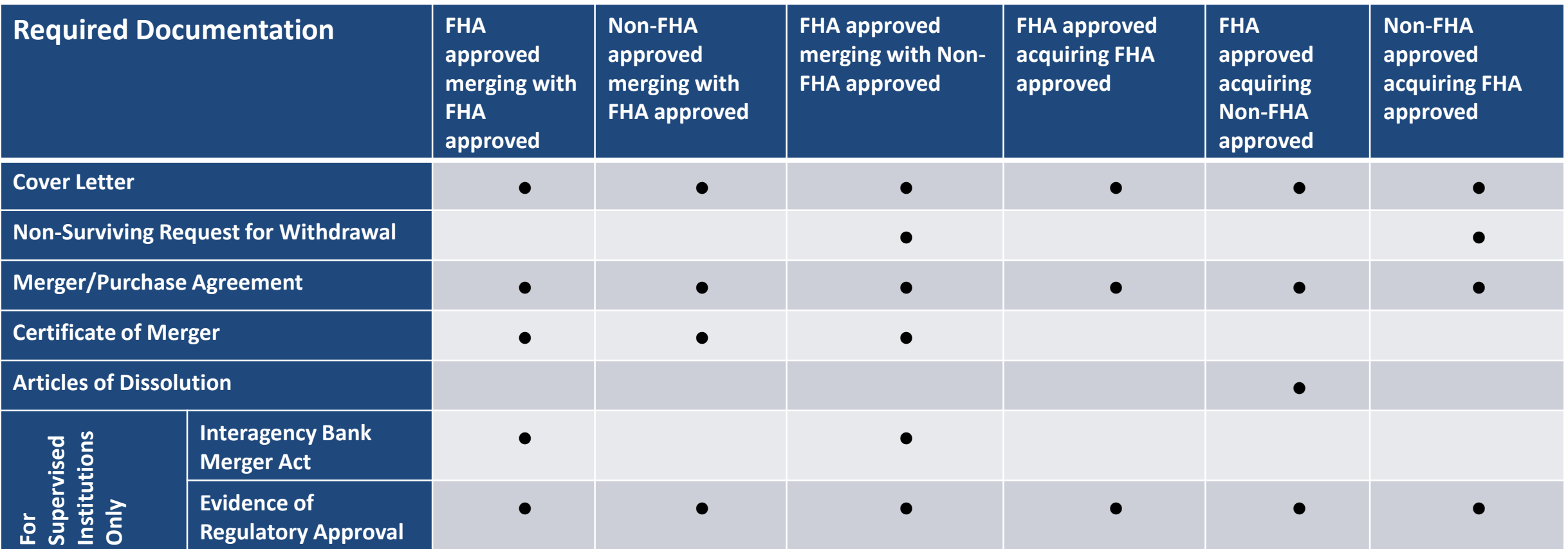

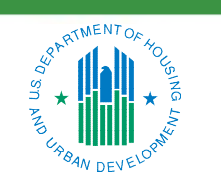

OFFICE OF SINGLE FAMILY HOUSING

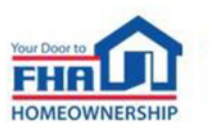

A Mortgagee that does not wish to or is ineligible to retain its FHA approval must submit a request for voluntary withdrawal. The Mortgagee must include a letter signed by a registered Corporate Officer.

To submit the request in LEAP you must:

- Be a registered Corporate Officer in LEAP
- Have the Certifying Official Role assigned in FHA Connection

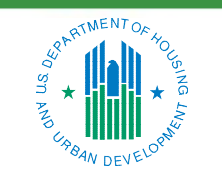

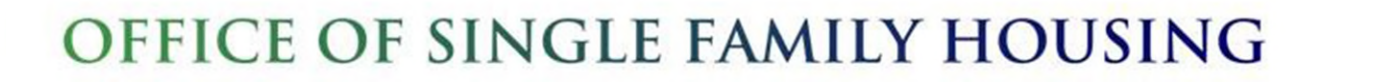

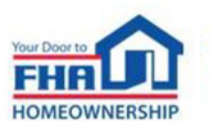

Before submitting a request for Voluntary Withdrawal, the Mortgagee must:

- Transfer the servicing and ownership of any FHA-insured Mortgages in its portfolio to an FHA Approved Lender;
- Ensure the Mortgage Portfolio changes for sold/transferred loans have been recorded properly in HUD systems; and
- Close-out all post-endorsement Lender Reviews in the Loan Review System: Satisfy all outstanding payable indemnification debts and Mortgage Insurance Premiums (MIP); and Satisfy all settlement agreement obligations owed to HUD.

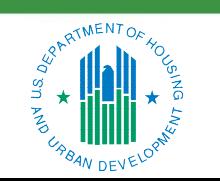

OFFICE OF SINGLE FAMILY HOUSING

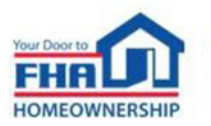

## **Notice of Material Event**

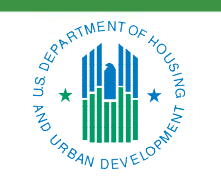

OFFICE OF SINGLE FAMILY HOUSING

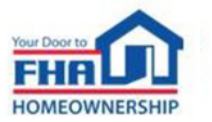

A Notice of Material Event is the method of submitting a required notice to FHA in LEAP.

These notifications are required when the information provided by the Mortgagee at application has changed, or there is a change that affects the Mortgagee's eligibility.

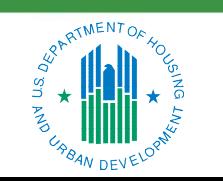

OFFICE OF SINGLE FAMILY HOUSING

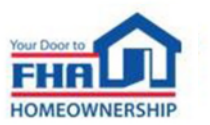

Some Notice of Material Event types include:

- **Bankruptcy**
- Business Change Form
- Change in Partnership
- **Fidelity Bond or E&O Insurance**
- Lending License(s) Surrender
- **Liquid Assets Deficiency**
- **Net Worth Deficiency**
- **Operating Loss**
- **Principal Activity Change**
- **Principal Owners**
- **Supervision Change**
- **Unresolved Findings/Sanctions**

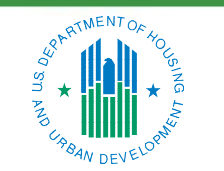

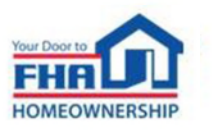

#### **Notice of Material Event (cont.)**

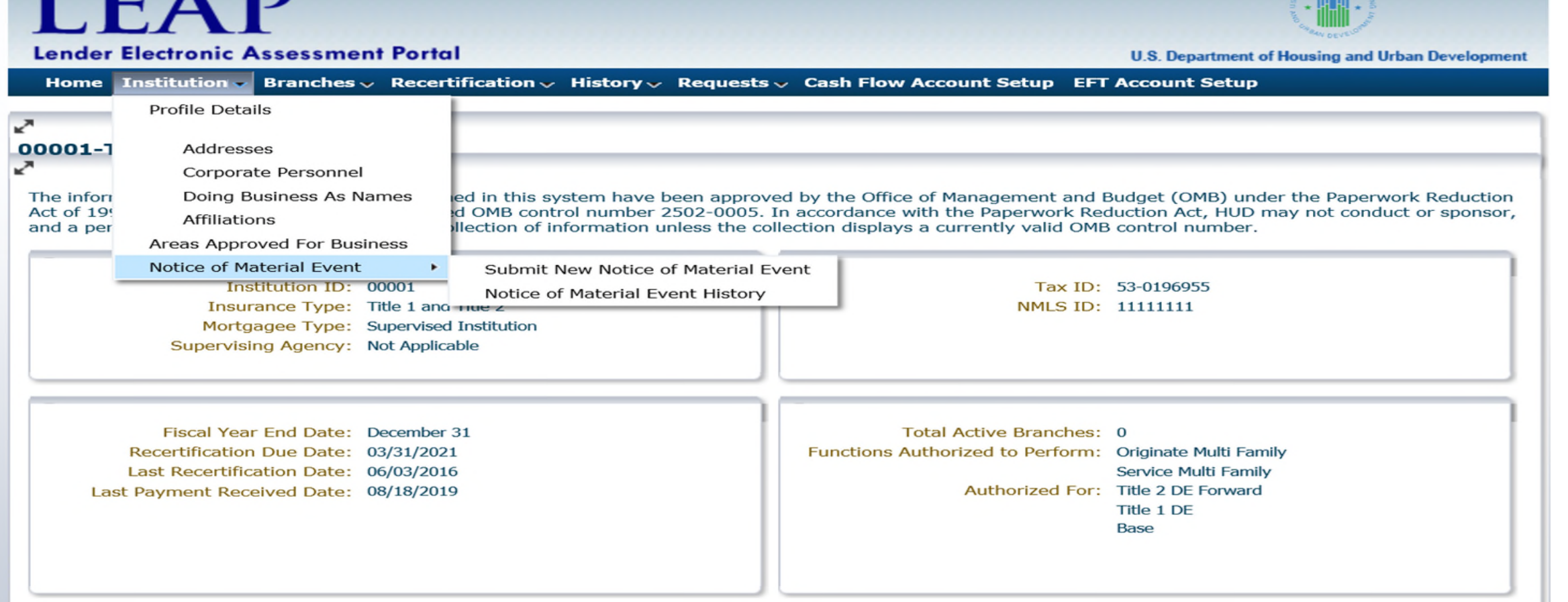

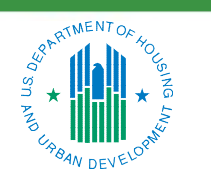

OFFICE OF SINGLE FAMILY HOUSING

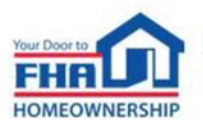

22

illalli

#### **Notice of Material Event (cont.)**

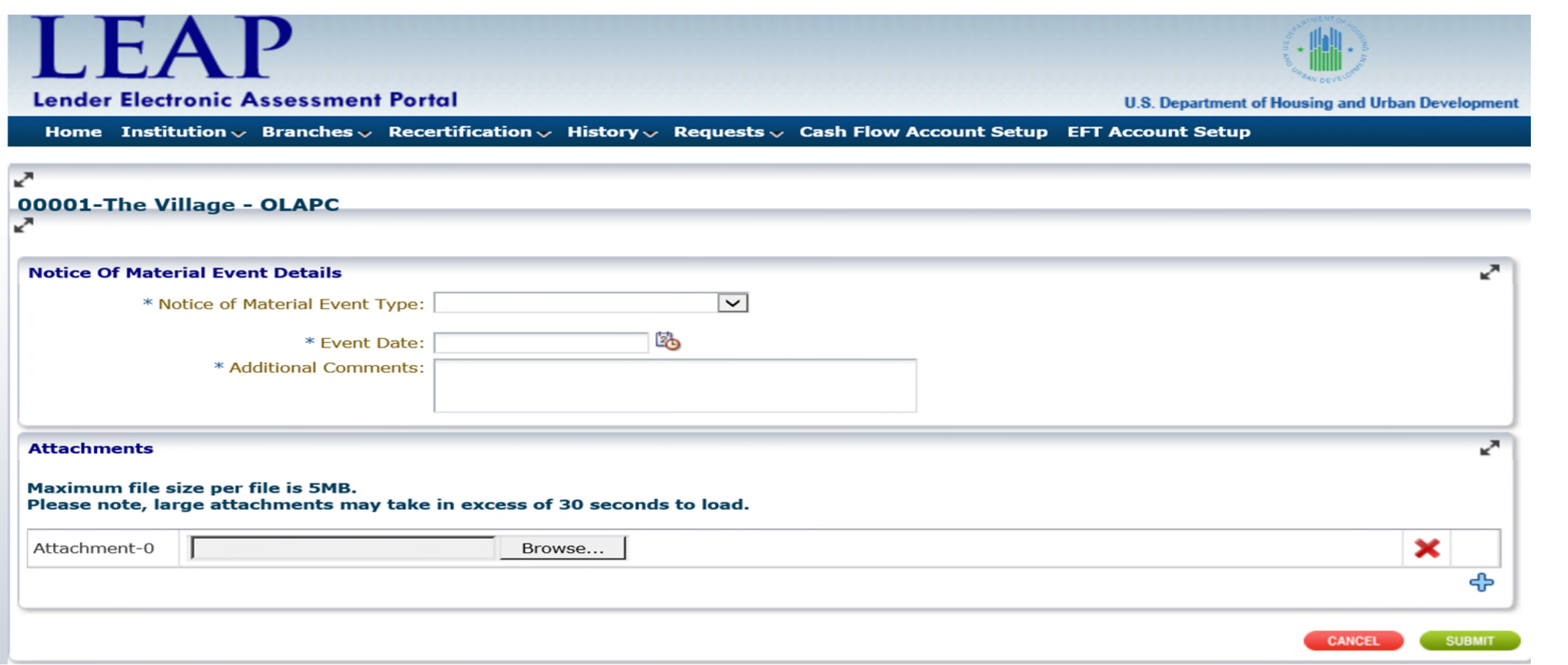

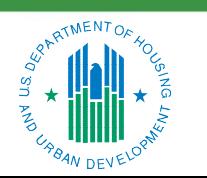

OFFICE OF SINGLE FAMILY HOUSING

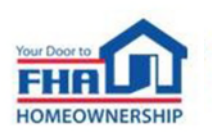

A Mortgagee must notify FHA of any significant changes in its fidelity bond coverage or errors and omissions (E&O) insurance.

If a Mortgagee loses its fidelity bond coverage or its errors and omissions insurance, it must obtain a new policy within 30 days.

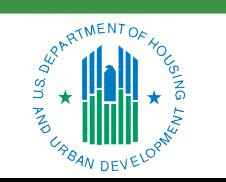

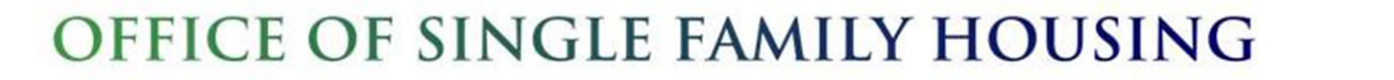

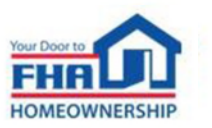

#### **Principal Owners**

- Privately held corporations must notify FHA if an individual or entity that previously owned less than 25 percent of the Mortgagee's voting stock acquires additional voting stock resulting in ownership of 25 percent or more;
- Publicly traded corporations must notify FHA if an individual or entity that previously owned less than 10 percent of the Mortgagee's voting stock acquires additional voting stock resulting in ownership of 10 percent or more;
- Limited Liability Companies must notify FHA of any change in Members; and
- Partnerships must notify FHA of any change in Partners.

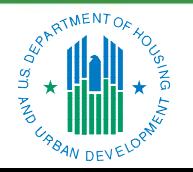

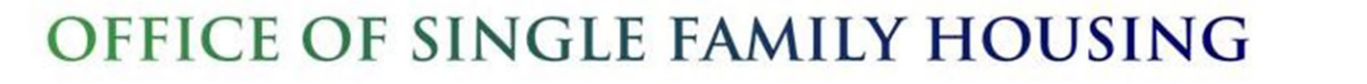

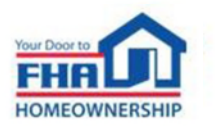

#### **Principal Owners (cont.)**

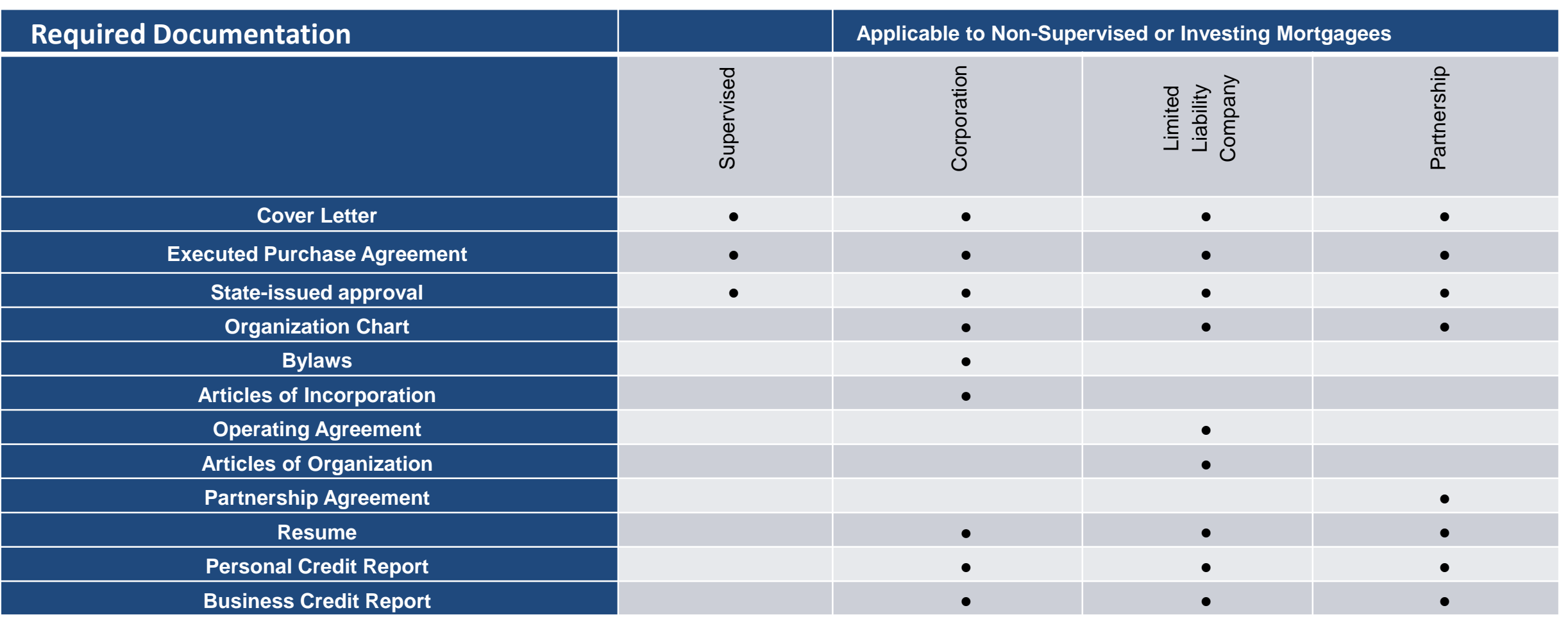

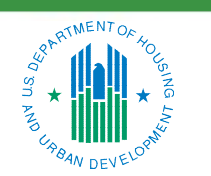

OFFICE OF SINGLE FAMILY HOUSING

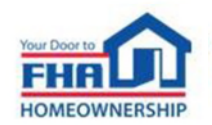

A Mortgagee must:

• Provide relevant documentation if it or any officer, partner, director, principal, manager, supervisor, loan processor, loan underwriter, or loan originator employed or retained by the Mortgagee is subject to any Unresolved Findings or Sanctions.

• Notify FHA of a change of status in any Unresolved Finding or Sanction previously reported.

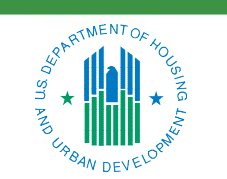

OFFICE OF SINGLE FAMILY HOUSING

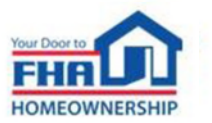

If at any time the Mortgagee falls below the net worth or liquidity requirements, the Mortgagee must report within 30 business days of the deficiency.

Required Documentation:

- Cover Letter
- Unaudited Financial Statements
- Corrective Action Plan

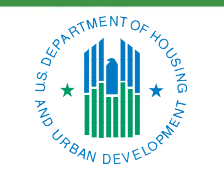

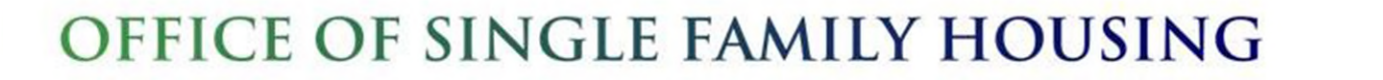

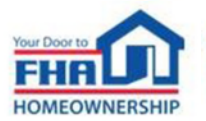

#### **Submitting Additional Information**

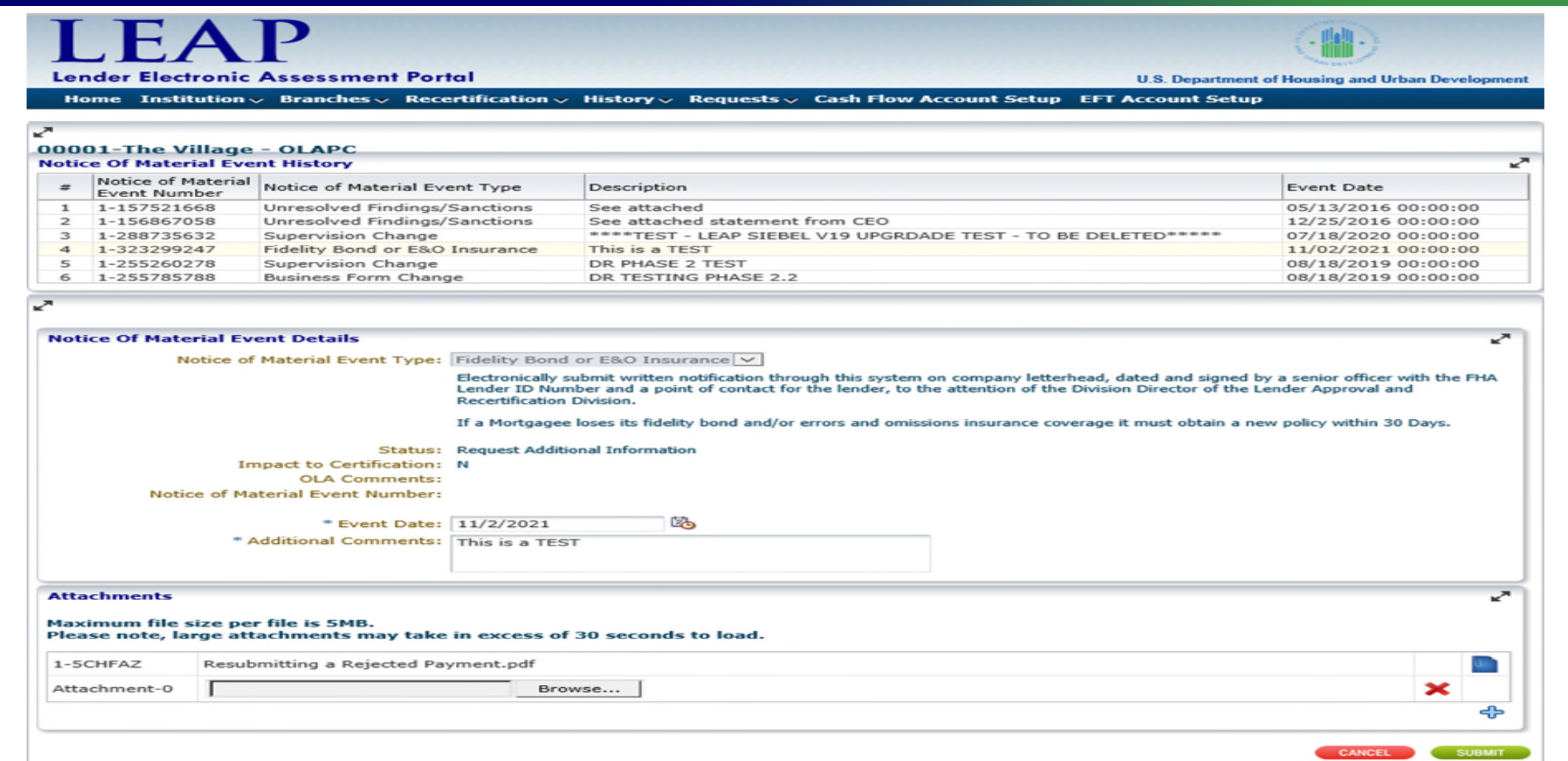

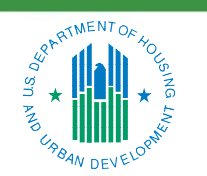

OFFICE OF SINGLE FAMILY HOUSING

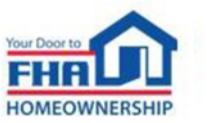

### **Resources**

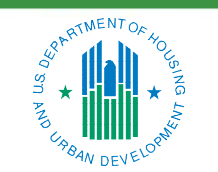

OFFICE OF SINGLE FAMILY HOUSING

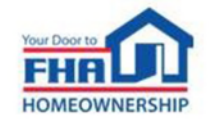

#### **Helpful Links**

- **LEAP User Manual [https://www.hud.gov/sites/dfiles/SFH/documents/SFH\\_LEAP\\_USER\\_MANUAL.pdf](https://www.hud.gov/sites/dfiles/SFH/documents/SFH_LEAP_USER_MANUAL.pdf)**
- **HUD's Lender Web Page**

**[https://www.hud.gov/program\\_offices/housing/sfh/lender](https://www.hud.gov/program_offices/housing/sfh/lender)**

- *Single Family Housing Policy Handbook* **4000.1 [https://www.hud.gov/program\\_offices/administration/hudclips/handbooks/hsgh](https://www.hud.gov/program_offices/administration/hudclips/handbooks/hsgh)**
- **HUD OIG Consolidated Audit Guide**

**<https://www.hudoig.gov/library/single-audit-guidance/hud-consolidated-audit-guide>**

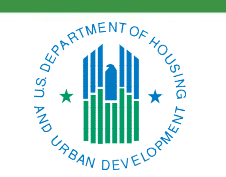

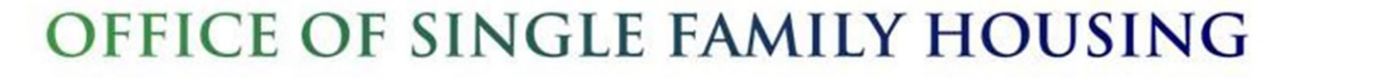

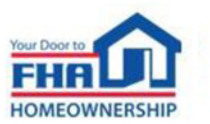

#### **Resources**

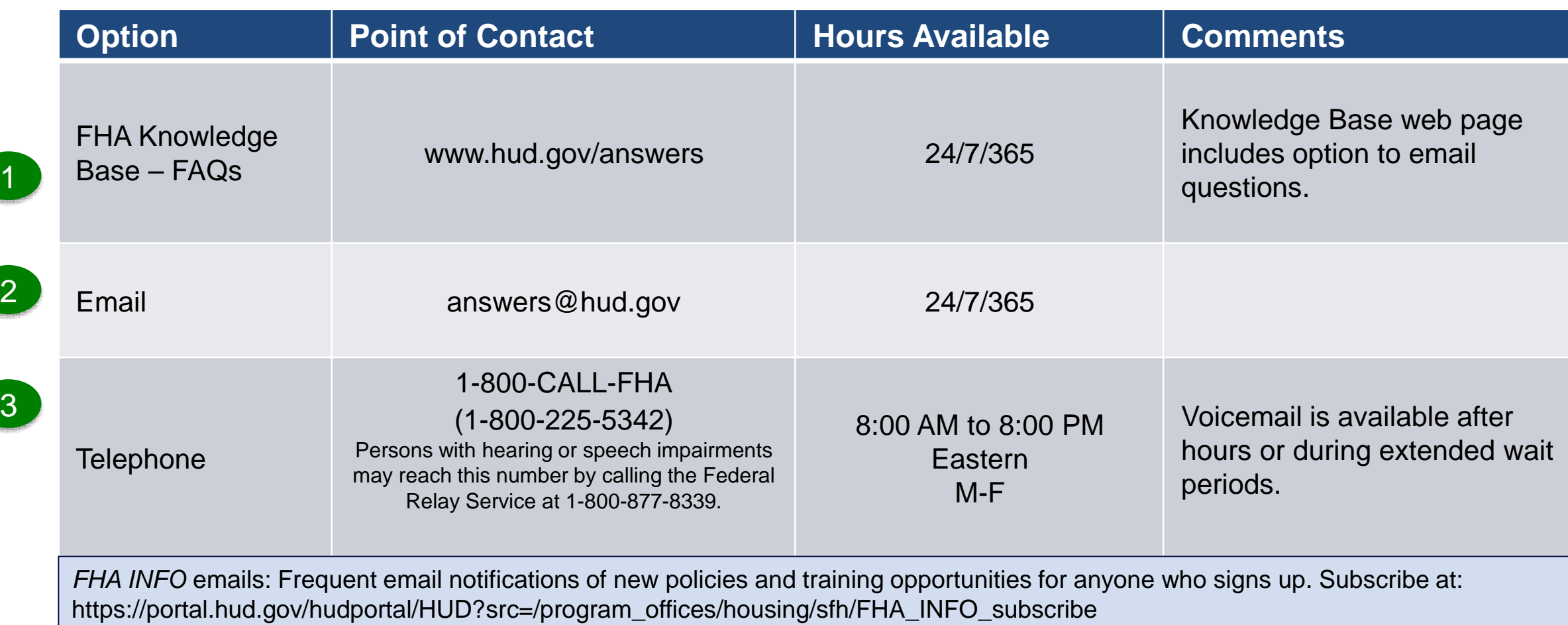

#### OFFICE OF SINGLE FAMILY HOUSING

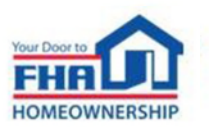

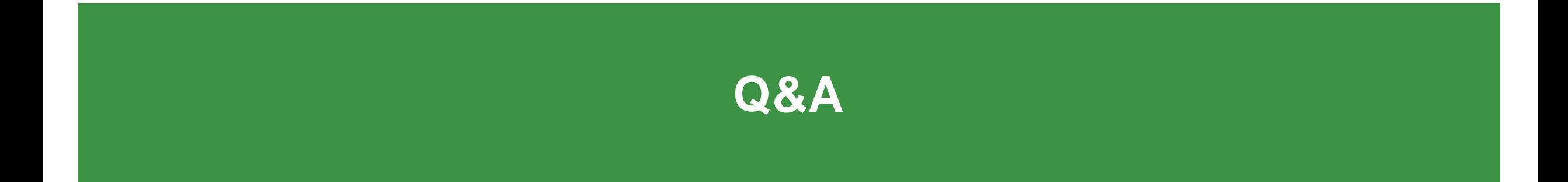

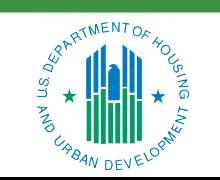

OFFICE OF SINGLE FAMILY HOUSING

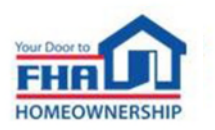

#### **Q&A Protocol**

#### **Check your audio to ensure it's working correctly:**

- Click *Test Speaker & Microphone* option or Microphone icon if image is crossed out.
- Test/change audio settings on computer/smartphone/telephone by selecting *Audio Settings* on toolbar.

#### **Access audio using one of the following options:**

#### **Option A: Computer or smartphone**

• If viewing webinar through computer or smartphone, click *Raise Hand* icon. You will receive onscreen message to unmute yourself - click *Unmute Myself* button. When prompted by moderator, provide your name, company affiliation, then ask your question.

#### **Option B: Standard telephone line**

• To ask a question, press \*9 to be placed in queue. Webinar moderator will unmute your phone and you will hear an automated voice message stating *You Are Unmuted.* When prompted by moderator, provide your name, company affiliation, then ask your question.

34

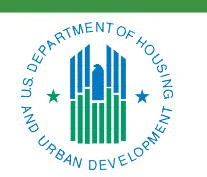

OFFICE OF SINGLE FAMILY HOUSING

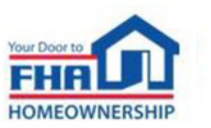

## **Thank you for joining us today!**

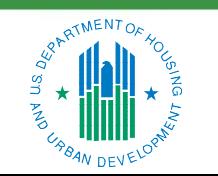

OFFICE OF SINGLE FAMILY HOUSING

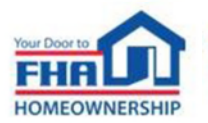